## Cara Mencari KODE-KODE rEKSA DANA (MUTUAL FUND) Di Website bLOOMBERG

Oleh:

### Abdul Hadi

abdhadi70@gmail.com

http://hadiborneo.wordpress.com/

# Bagaimana cara mencari kode-kode reksa dana (mutual fund) di *website* Bloomberg?

**Ikuti langkahlangkah berikut ini:**

**1. Bukalah browser kesayangan kamu.**

**2. Dari address bar, ketikkan alamat** 

**3. Klik tombol Go atau tekan Enter.**

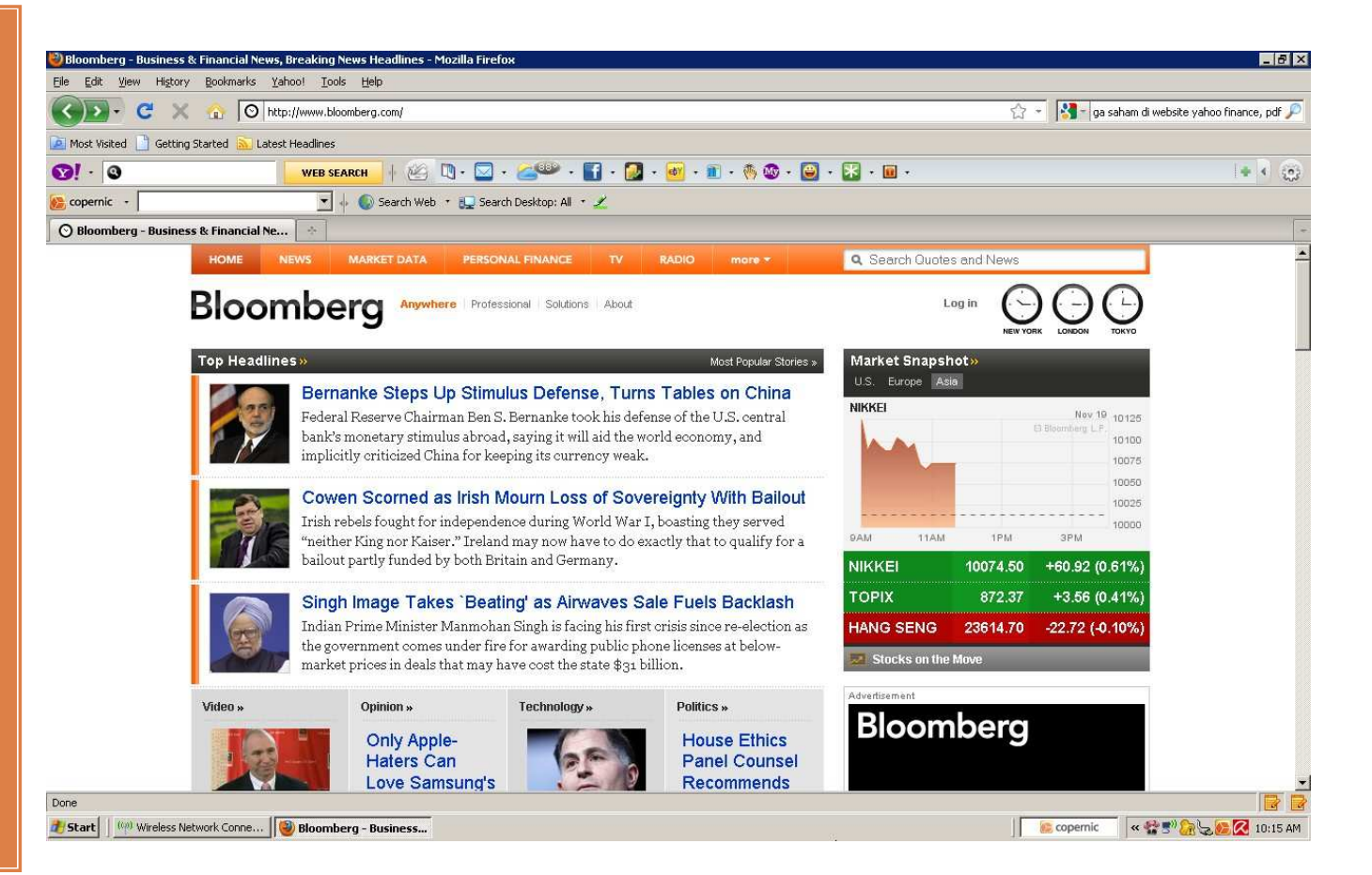

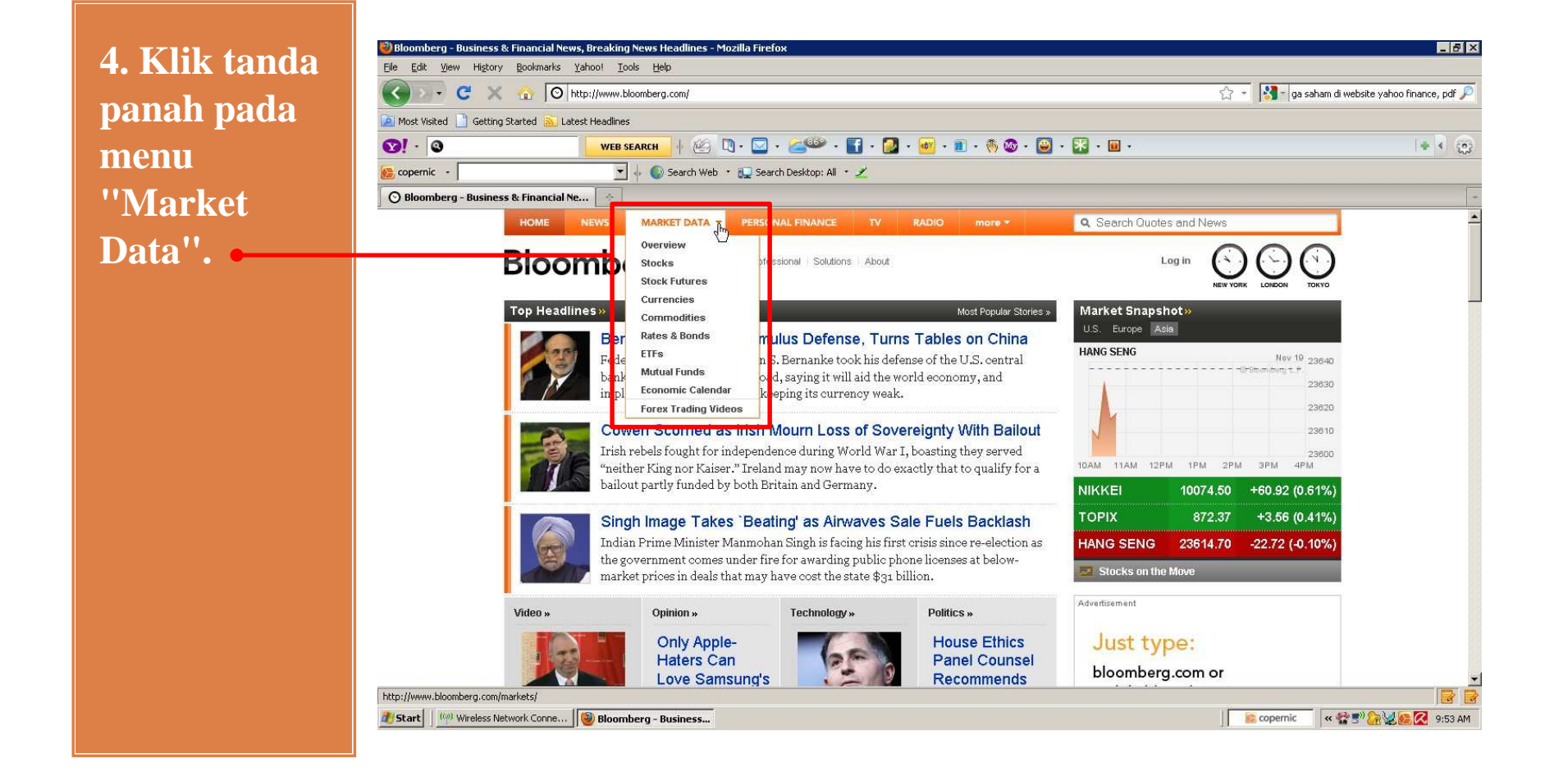

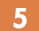

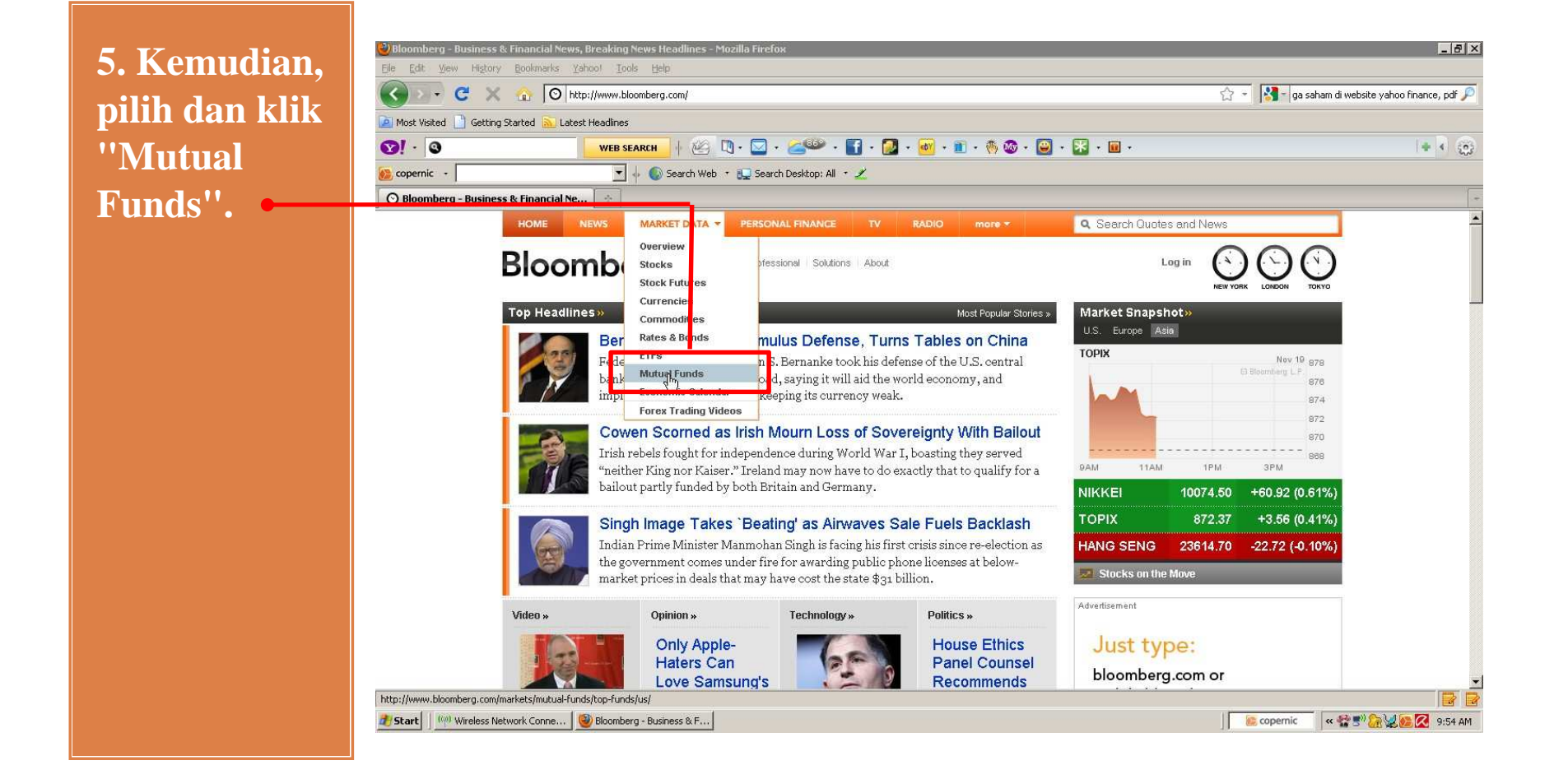

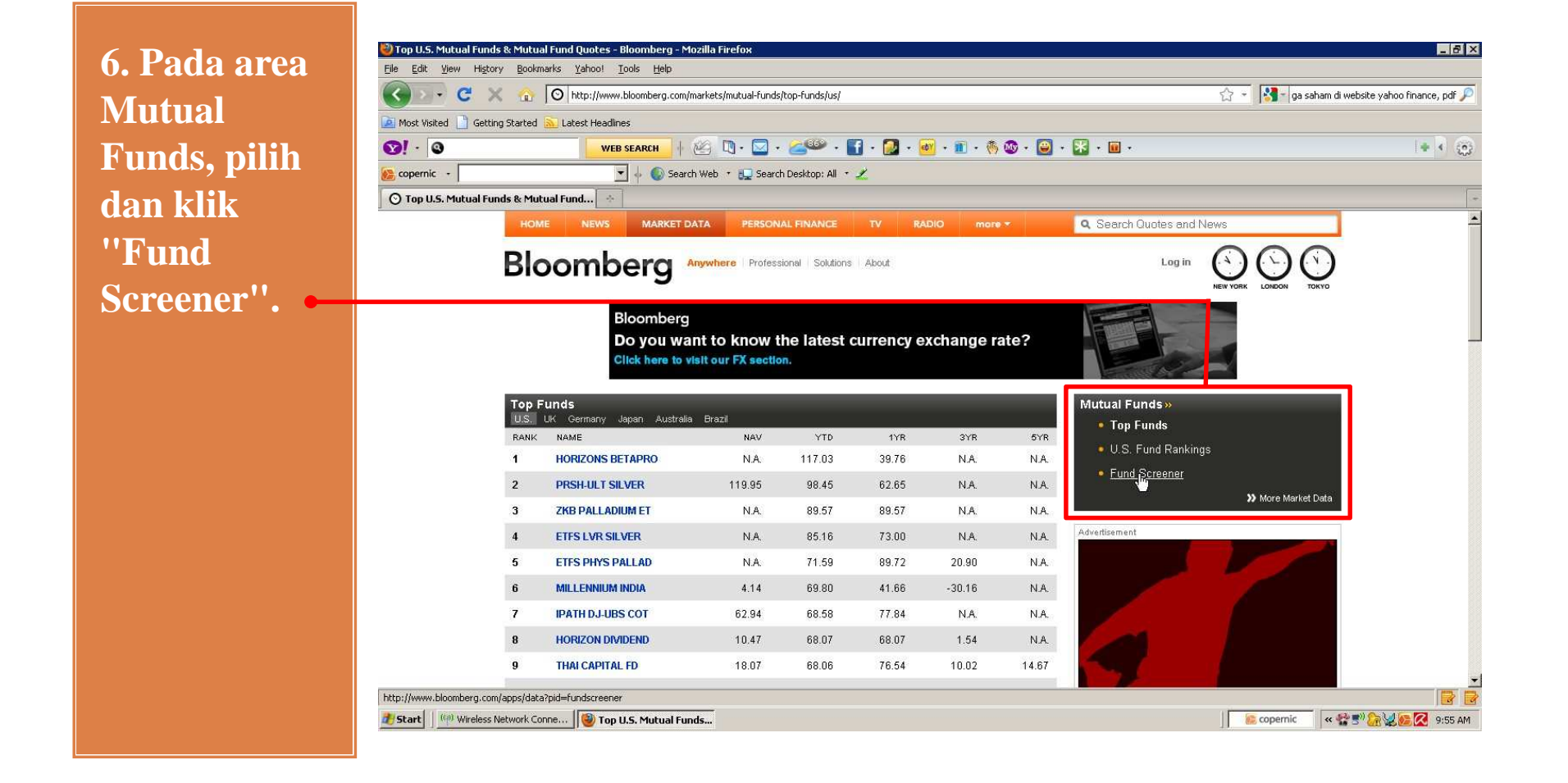

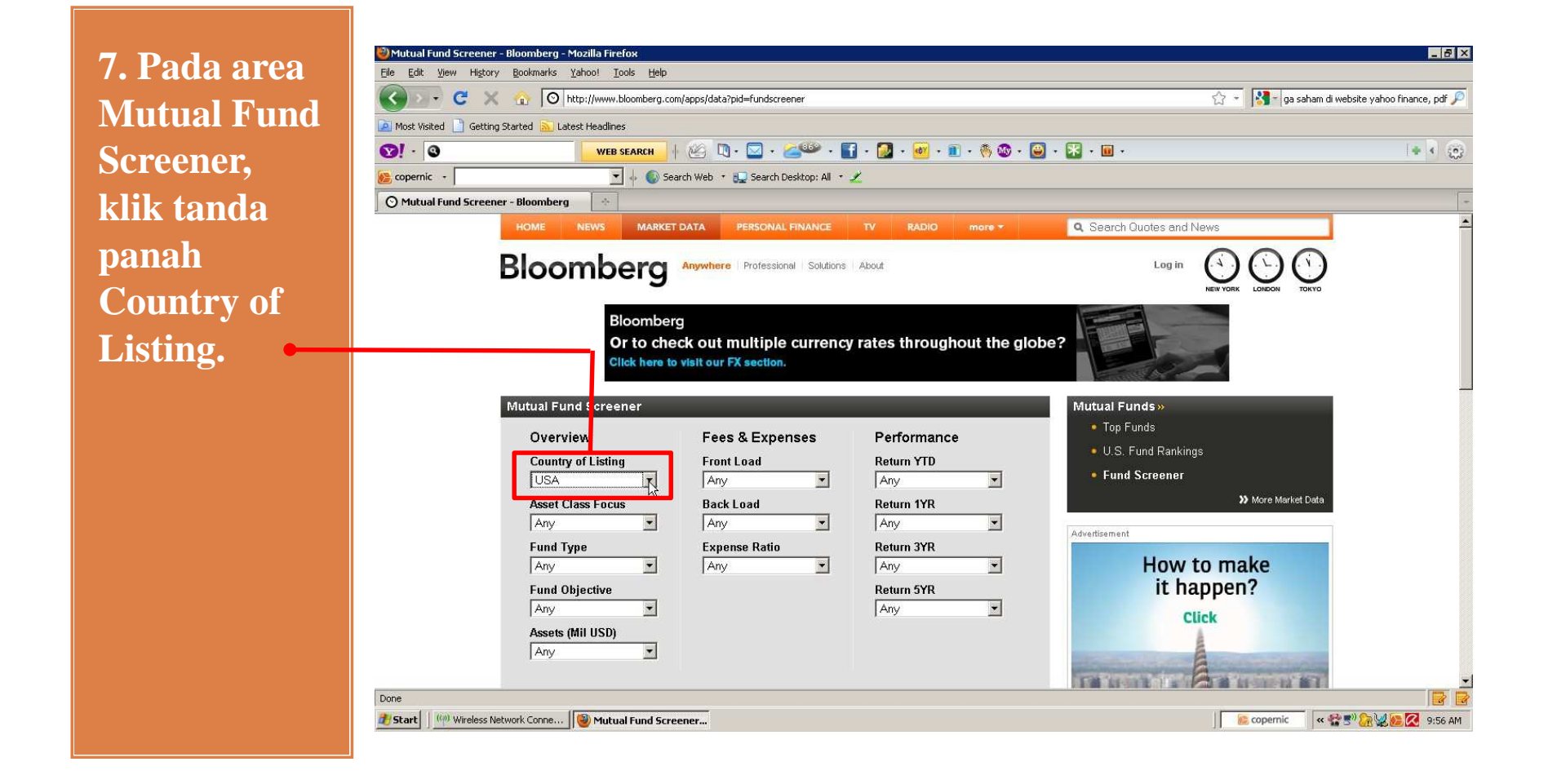

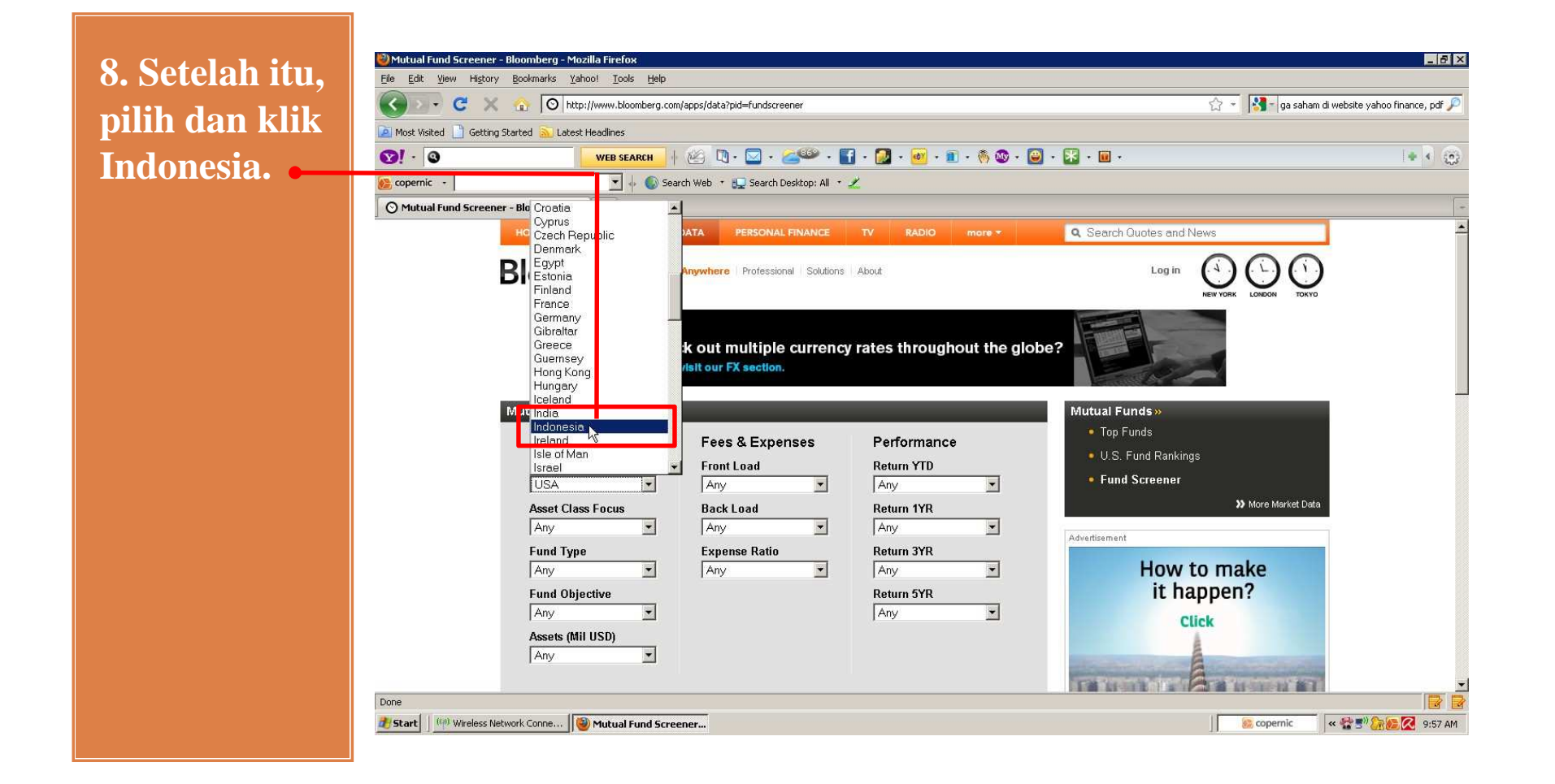

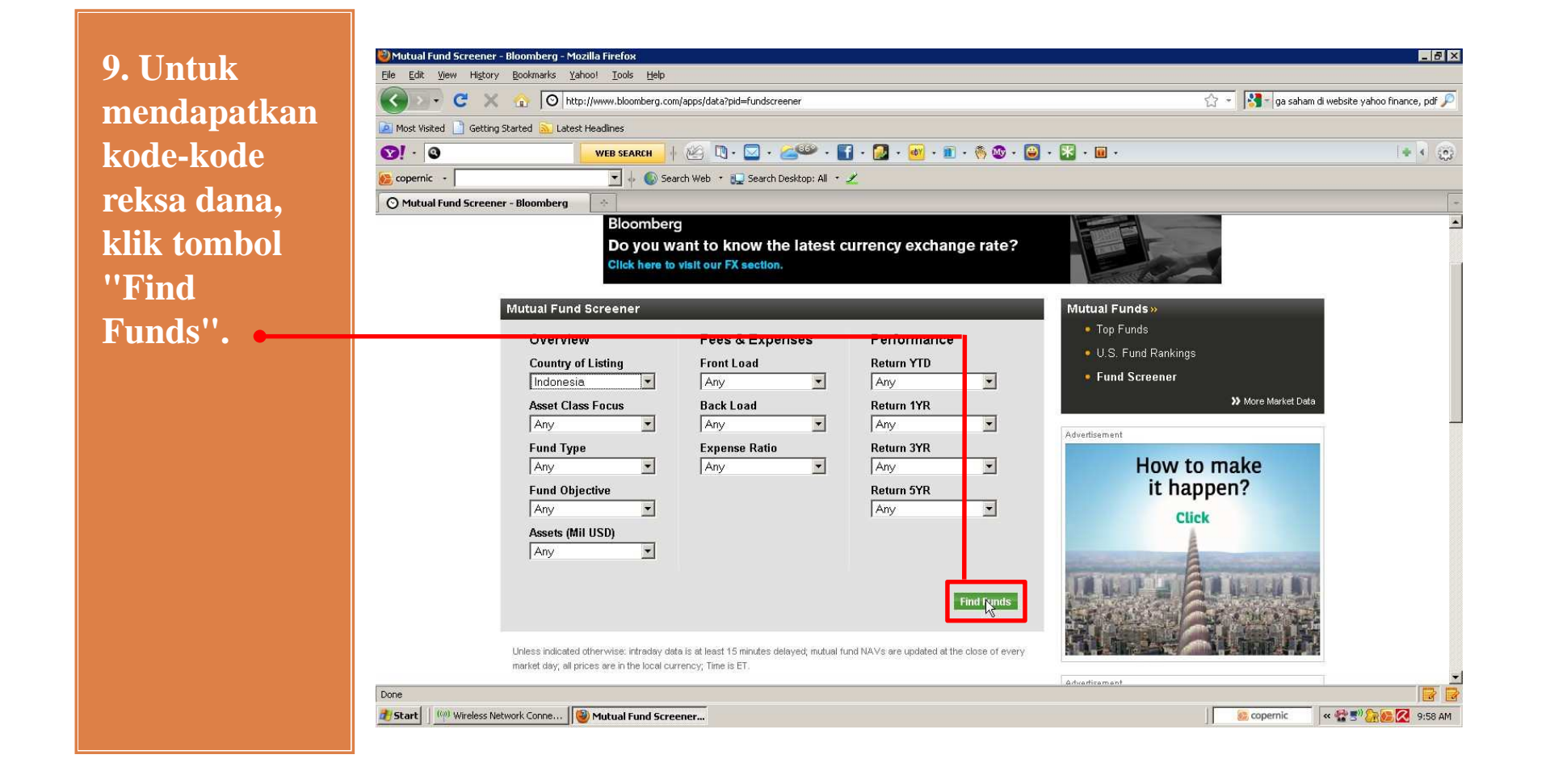

**10. Setelah proses pencarian selesai, silakan Anda catat kode reksa dana yang diinginkan.**

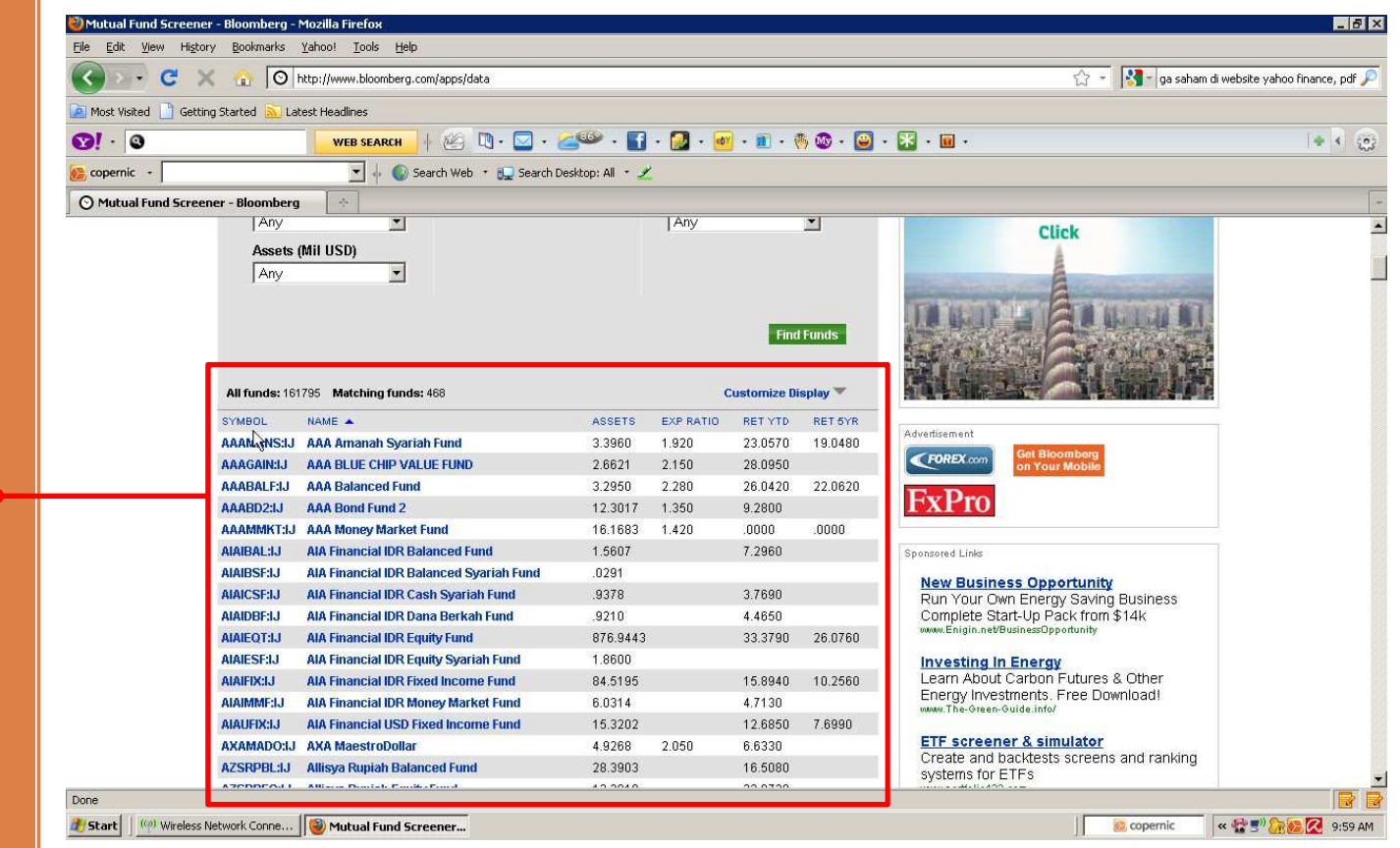

# Demikian penjelasan dari Saya, silakan diiformasikan kepada pihak-pihak yang membutuhkan informasi ini dan semoga bermanfaat.